## **Connecting to Wireless at Illinois Institute of Technology**

## **Apple Laptops/Desktops**

- 1. Make sure your Wi-Fi is turned on.
- 2. Select **IIT-Secure** from the list of available wireless networks.

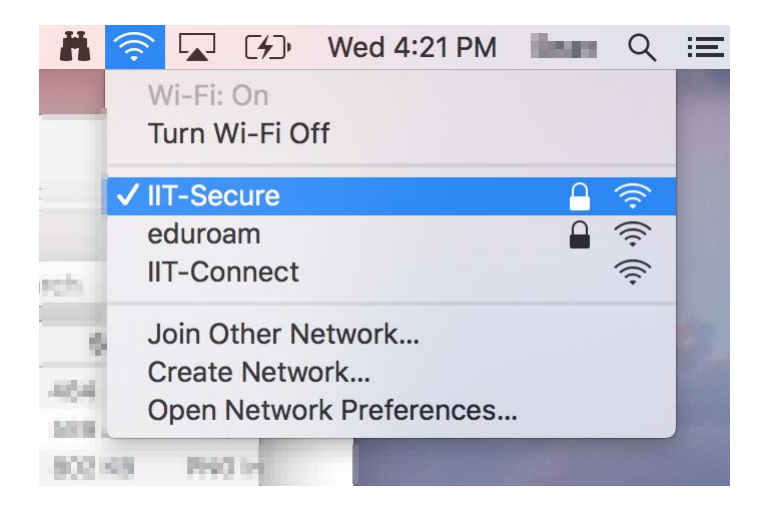

3. Enter your Illinois Tech **full email address** and **password**. Click the **Join** button.

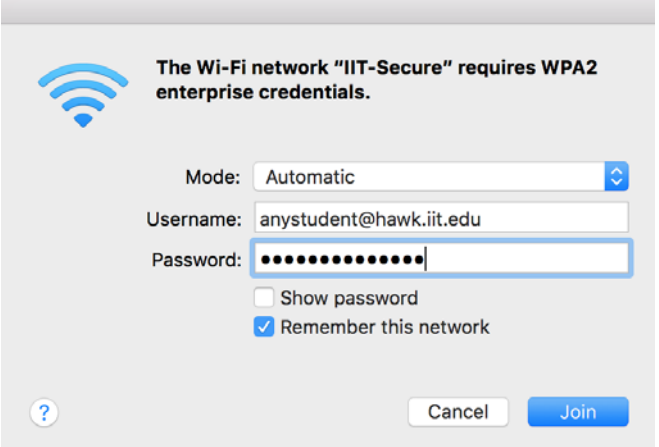

**If you need assistance, please contact: OTS Support Desk Phone: 312-567-3375 (x7DESK) Email:** [supportdesk@iit.edu](mailto:supportdesk@iit.edu) **In-person: Galvin Library, Upper Level**

Updated May 24, 2018